## **Getting Started:** Set Up Account Preferences **Employee**

## **Set Up Account Preferences**

Depending on how your organization configures Workday, you can edit a variety of features on your account, including languages, search functionality, workflows, and notification preferences.

From the Home page:

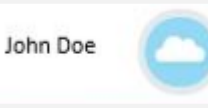

- **1.** Click your **Profile Icon**
- **2.** Click **My Account** > **Change Preferences.**

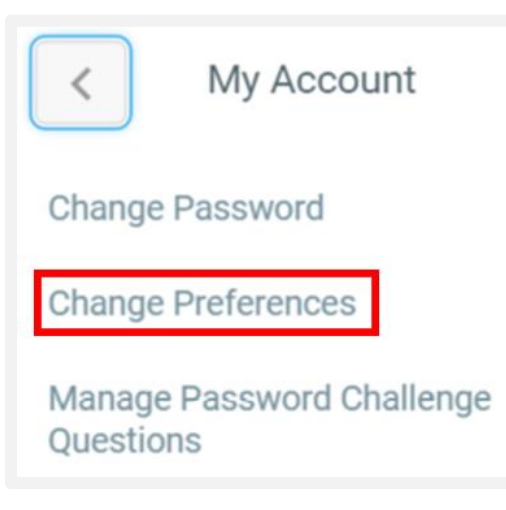

**3.** It is recommended that frequent users of Workday select **All of Workday** as the Preferred Search Category.

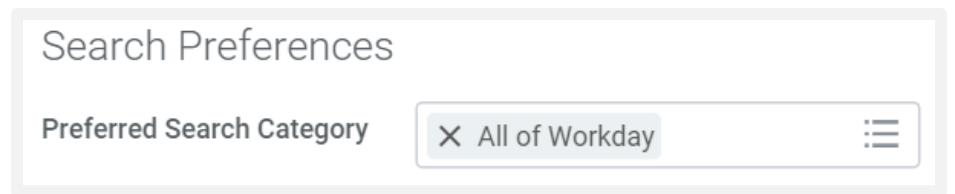

**4.** Scroll down to the bottom of the page to display the Business Processes and Notifications sections. You will want to change the setting from Disabled to **Immediate Email**.

If you are flooded with many Outlook emails and notifications from Workday, then you can change the frequency of these alerts and emails by selecting **Daily Digest Email** instead of Immediate Email.

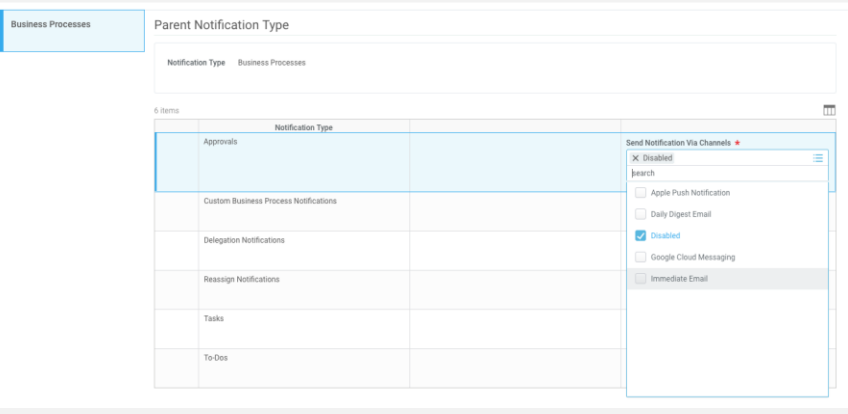

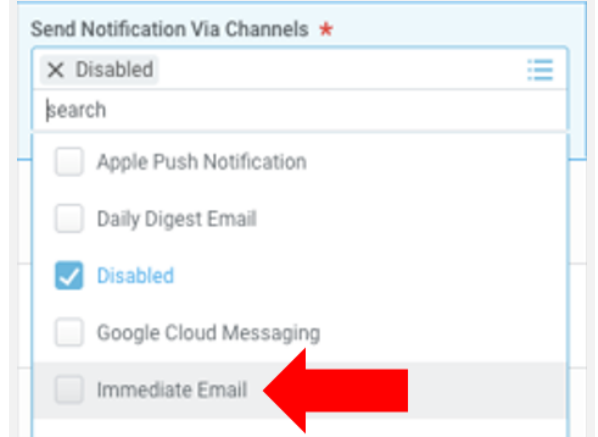

**5.** Click **OK** > **Done**.

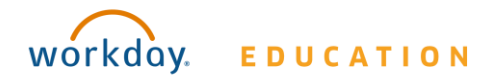